# **FLUENT - Flow over an Airfoil- Step 6**

[Problem Specification](https://confluence.cornell.edu/display/SIMULATION/FLUENT+-+Flow+over+an+Airfoil-+Problem+Specification) [1. Create Geometry in GAMBIT](https://confluence.cornell.edu/display/SIMULATION/FLUENT+-+Flow+over+an+Airfoil-+Step+1) [2. Mesh Geometry in GAMBIT](https://confluence.cornell.edu/display/SIMULATION/FLUENT+-+Flow+over+an+Airfoil-+Step+2) [3. Specify Boundary Types in GAMBIT](https://confluence.cornell.edu/display/SIMULATION/FLUENT+-+Flow+over+an+Airfoil-+Step+3) [4. Set Up Problem in FLUENT](https://confluence.cornell.edu/display/SIMULATION/FLUENT+-+Flow+over+an+Airfoil-+Step+4) [5. Solve!](https://confluence.cornell.edu/display/SIMULATION/FLUENT+-+Flow+over+an+Airfoil-+Step+5) **6. Analyze Results** [7. Refine Mesh](https://confluence.cornell.edu/display/SIMULATION/FLUENT+-+Flow+over+an+Airfoil-+Step+7) [Problem 1](https://confluence.cornell.edu/display/SIMULATION/FLUENT+-+Flow+over+an+Airfoil-+Problem+1) [Problem 2](https://confluence.cornell.edu/display/SIMULATION/FLUENT+-+Flow+over+an+Airfoil-+Problem+2)

## Step 6: Analyze Results

## **Lift Coefficient**

The solution converged after about 480 iterations.

```
 476 1.0131e-06 4.3049e-09 1.5504e-09 6.4674e-01 2.4911e-03 0:00:48 524
! 477 solution is converged
   477 9.9334e-07 4.2226e-09 1.5039e-09 6.4674e-01 2.4910e-03 0:00:38 523
```
From FLUENT main window, we see that the lift coefficient is 0.647. This compare fairly well with the literature result of 0.6 from [Abbott et al](https://confluence.cornell.edu/display/SIMULATION/FLUENT+-+Flow+over+an+Airfoil-+Step+7#FLUENTFlowoveranAirfoilStep7-ref).

#### **Plot Velocity Vectors**

Let's see the velocity vectors along the airfoil.

#### **Display > Vectors**

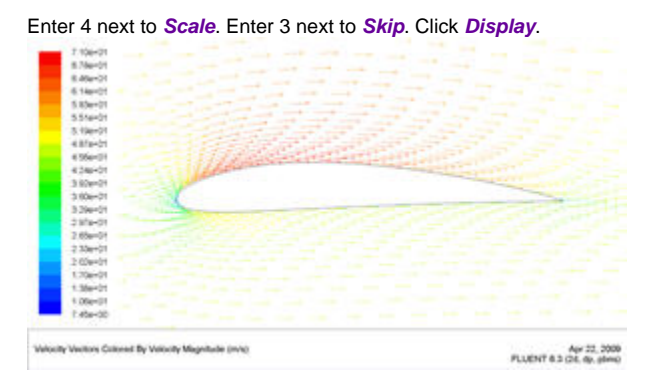

[Higher Resolution Image](https://confluence.cornell.edu/download/attachments/90744040/velocity%20magnitude.jpg)

As can be seen, the velocity of the upper surface is faster than the velocity on the lower surface.

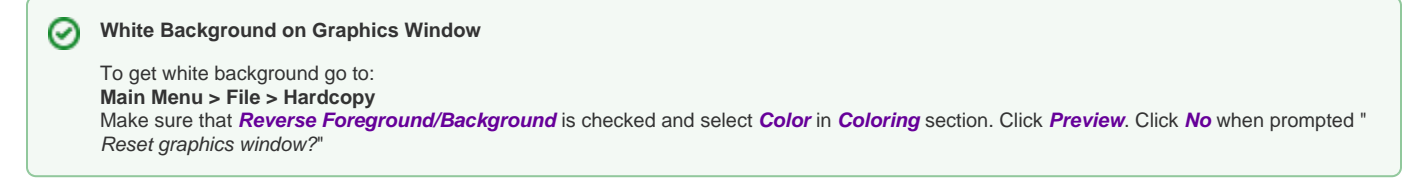

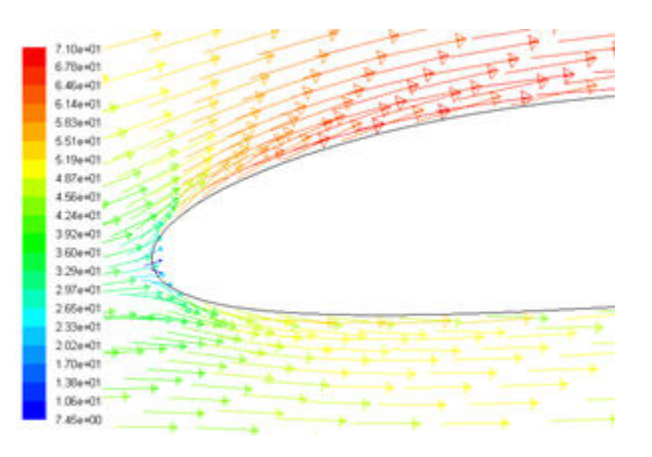

#### [Higher Resolution Image]( https://confluence.cornell.edu/download/attachments/90744040/velocity%20magnitude%20leading%20edge.jpg)

On the leading edge, we see a stagnation point where the velocity of the flow is nearly zero. The fluid accelerates on the upper surface as can be seen from the change in colors of the vectors.

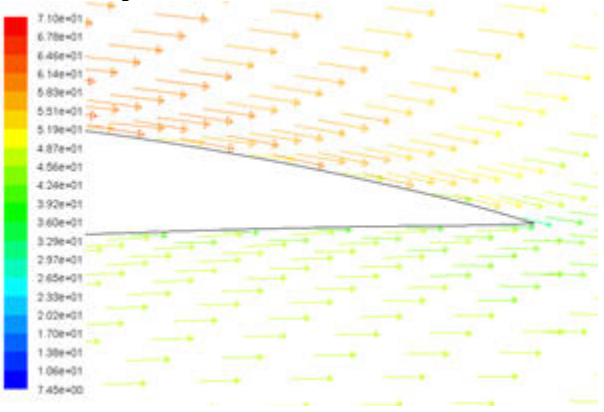

#### [Higher Resolution Image](https://confluence.cornell.edu/download/attachments/90744040/velocity%20magnitude%20trailing%20edge.jpg)

On the trailing edge, the flow on the upper surface decelerates and converge with the flow on the lower surface.

Do note that the time for fluid to travel top and bottom surface of the airfoil is not necessarily the same, as common misconception ⊕

#### **Plot Pressure Coefficient**

**Pressure Coefficient** is a dimensionless parameter defined by the equation

#### **No Latex value**

No preview is available, please have your Latex markup text selected when inserting the Latex macro or click edit on an existing Latex macro when text is present to preview the rendered result.

### **Example Markup**

```
\begin{eqnarray}
   y&=\&ax^{\{2\}}+bx+c \ \nonumber E&=&mc^2 \nonumber\\
    {\delta y \over \delta x}&=\& \{a\over b\} \over c\}\end{eqnarray}
```
## **Example Render**

$$
y = ax^{2} + bx + c
$$
  
\n
$$
E = mc^{2}
$$
  
\n
$$
\frac{\delta y}{\delta x} = \frac{\frac{a}{b}}{c}
$$
 (1)

For more information about **Latex**, you can find in the following documentation [LaTeX Plugin](https://thepluginpeople.atlassian.net/wiki/spaces/CLATEX/overview)

where  $p$  is the static pressure,

 $P_{ref}$  is the reference pressure, and

 $q_{ref}$  is the reference dynamic pressure defined by

#### **No Latex value**

No preview is available, please have your Latex markup text selected when inserting the Latex macro or click edit on an existing Latex macro when text is present to preview the rendered result.

## **Example Markup**

```
\begin{eqnarray}
   y&=\&ax^{\{2\}+bx+c \nonumber\E&=\&mc^2 \nonumber{\delta y \over \delta x}&=& {a\over b}\over c}\end{eqnarray}
```
## **Example Render**

$$
y = ax^{2} + bx + c
$$
  
\n
$$
E = mc^{2}
$$
  
\n
$$
\frac{\delta y}{\delta x} = \frac{\frac{a}{b}}{c}
$$
 (1)

For more information about **Latex**, you can find in the following documentation [LaTeX Plugin](https://thepluginpeople.atlassian.net/wiki/spaces/CLATEX/overview)

The reference pressure, density, and velocity are defined in the **Reference Values** panel in [Step 5.](https://confluence.cornell.edu/display/SIMULATION/FLUENT+-+Flow+over+an+Airfoil-+Step+5) Please refer to FLUENT's help for more information. Go to **Help > User's Guide Index** for help.

#### **Plot > XY Plot...**

Change the **Y Axis Function** to **Pressure**..., followed by **Pressure Coefficient**. Then, select **airfoil** under **Surfaces**.

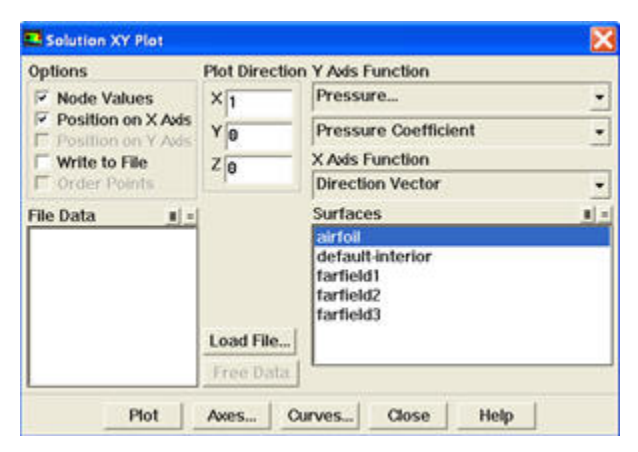

#### Click **Plot**.

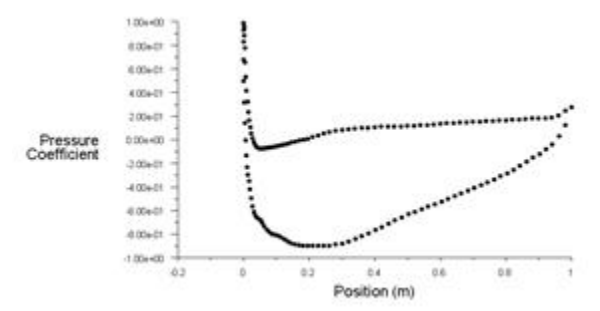

#### [Higher Resolution Image](https://confluence.cornell.edu/download/attachments/90744040/pressure%20coefficient%20plot.jpg)

The lower curve is the upper surface of the airfoil and have a negative pressure coefficient as the pressure is lower than the reference pressure.

## **Plot Pressure Contours**

Plot static pressure contours.

**Display > Contours...**

Select **Pressure...** and **Pressure Coefficient** from under **Contours Of**. Check the **Filled** and **Draw Grid** under **Options** menu. Set Levels to 50.

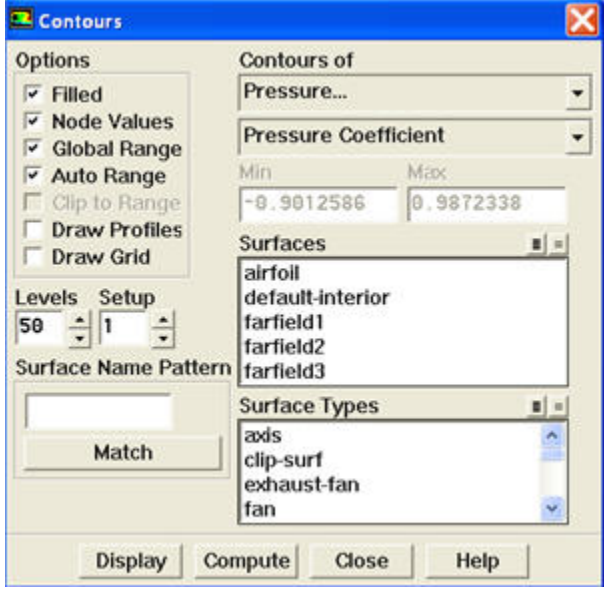

Click **Display**.

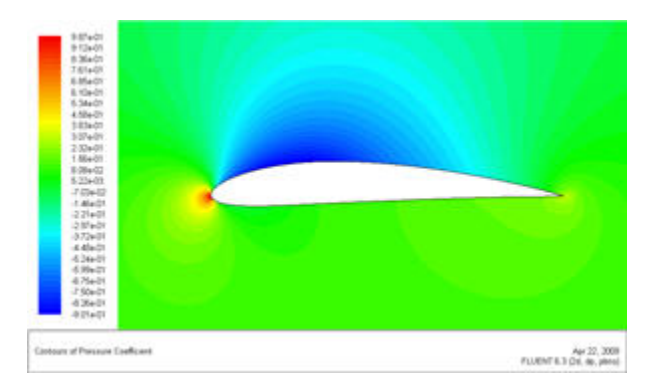

#### [Higher Resolution Image](https://confluence.cornell.edu/download/attachments/90744040/presssure%20coefficient%20contour%20plot.jpg)

From the contour of pressure coefficient, we see that there is a region of high pressure at the leading edge (stagnation point) and region of low pressure on the upper surface of airfoil. This is of what we expected from analysis of velocity vector plot. From Bernoulli equation, we know that whenever there is high velocity, we have low pressure and vise versa.

Go to [Step 7: Refine Mesh](https://confluence.cornell.edu/display/SIMULATION/FLUENT+-+Flow+over+an+Airfoil-+Step+7)

[See and rate the complete Learning Module](https://confluence.cornell.edu/display/SIMULATION/FLUENT+-+Flow+over+an+Airfoil)

Go to [all FLUENT Learning Modules](https://confluence.cornell.edu/display/SIMULATION/FLUENT+Learning+Modules)